Color: Black **■** Paper Material: White paper 150g Size: 105 x 148.5 mm (per 1 page)

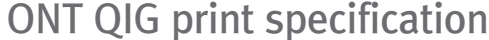

Folding line

Folding

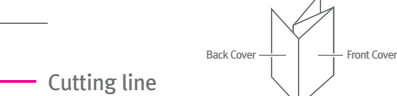

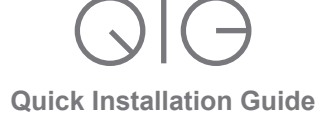

**H680GM**

DASAN Tower, 49, Daewangpangyo-ro 644 Beon-gil, Bundang-gu, Seongnam-si, Gyeonggi-do, and an and an and an an a<br>463-400 KOREA **DASAN Zhone Solutions**

**CDASAN** 

**V 2.0**

# **4. Web Access**

You can access the unit through a web browser by using the following steps.

- ① Connect **LAN** port of the unit to your PC using Ethernet cable. ② Configure IP assignment of your PC to DHCP (dynamic assignment).
- How to configure dynamic IP on your PC is as follows:
- For **Windows XP**: **Start > Setting > Network Connections > Local Area Connection** double click > **Internet Protocol (TCP/IP)** double click > **Obtain an IP address automatically** and **Obtain DNS server address automatically** selection > **OK**
- For **Windows 7**:

**Settings** on the web. And change them and click **Save.** Maximum wireless signal rate derived from IEEE standard 802.11 specifications. Actual data<br>throughput and wireless coverage will vary. Network conditions and environmental factors,<br>including volume of network traffic, buil

**Start > Control Panel > View network status and tasks** under **Network and Internet** (View by: Category) > **Change adapter settings** on the left menu > **Local Area Connection** right-click > **Properties > Internet Protocol Version 4 (TCP/IPv4)** double click > **Obtain an IP address automatically** and **Obtain DNS server address automatically** selection > **OK**

- The PC will be allocated IP address automatically through the unit.
- ③ Open a web browser, and enter **http://192.168.1.1** in a URL field. ④ Type **admin**/*vertex25* in user name/password field, and log into the system. Initial page is displayed.
- ※ For Web Access User/PW and WiFi SSID/WiFi PW, please check a label on the bottom panel of your unit.
- ※ To change the SSID and/or password, move onto **Wi-Fi Setup > WiFi**

7

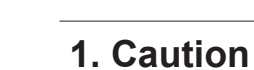

Please follow the instructions below to avoid physical injury: You should not install the unit during a storm. Likewise you should not connect or disconnect any line to avoid the risk of electric shock.

- *This unit is indoor use only - All the communication wirings are limited to inside of the building. - DO NOT plug in, turn on or attempt to operate an obviously damaged unit. - Never look directly at the fiber TX port and fiber cable ends when they are*
- *powered on. - DO NOT use near water.*
- *DO NOT place near high temperature source.*
- *DO NOT disassemble the unit.*
- *DO NOT operate the unit in a location where the maximum ambient temperature exceeds 45°C.*
- *Open optical connections must use a protective cap under all circumstances to protect against physical damage and dirt.*
- *Before making connections, use isopropyl alcohol and non-fibrous cellulose to clean the faces of the connectors.*
- *Avoid impact stresses when handling connectors. Physical damage to the faces of optical connections impairs transmission quality (higher attenuation). - Avoid a bend radius in excess of 30 mm for fiber optic links.*
- *Check the available voltage supply.*
- *Only use the unit in dry rooms.*
- *Set up the unit away from direct sunlight or other electrical equipment.*
- *Only connect approved accessories. - It may only be repaired by authorized service personnel.*
- *This equipment is not suitable for use in locations where children are likely*

### **Item Specification** SDRAM 256MB Flash Memory 128MB Uplink Interface 1 GPON port (SC/APC) Service Interface 4 10/100/1000Base-TX ports (RJ45) Dimensions Power Adapter Operating Temp. Output: 12VDC/2A 0 to 45°C (32 to 113°F) Operating Humidity 0 to 90% (non-condensing) Wireless Internal antenna IEEE 802.11a/b/g/n/ac compliant Frequency: 2.4GHz, 5GHz 2G band Three Transmit and Three Receive path(3T3R) 5G band Four Transmit and Four Receive path(4T4R) 2.4GHz 802.11b : 16 dBm ± 1 dB 802.11g : 15 dBm ± 1 dB 802.11n\_HT20/40 : 16 dBm ± 1 dB 802.11n/HT20 : 14 dBm ± 1 dB 802.11n/HT40 : 15 dBm ± 1 dB 5GHz 802.11a : 17 dBm ± 1 dB 802.11ac\_VHT20/40/80 : 15 dBm ± 1 dB USB 1 USB 2.0 and 1 USB 3.0 33.0

# *to be present.*

# **Caution & Warning**

## **Limited Warranty**

*- Not covered under this warranty is defect and damage resulting from product disassembly by yourself. And also, such behavior may amount to intellectual property infringement.*

Information furnished by DASAN Network Solutions is believed to be accurate and reliable. However, no<br>responsibility is assumed by DASAN Network Solutions for its use, nor for any infringements of patents or<br>other rights o

1

### **2.2 Specification**

## **2.1 Package Contents**

- H680GM - Power Adapter - RJ45 UTP Cable - QIG (Quick Guide)

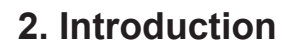

2

# **2.3 Rear View**

3

### **2.4 Front View (LED)**

4

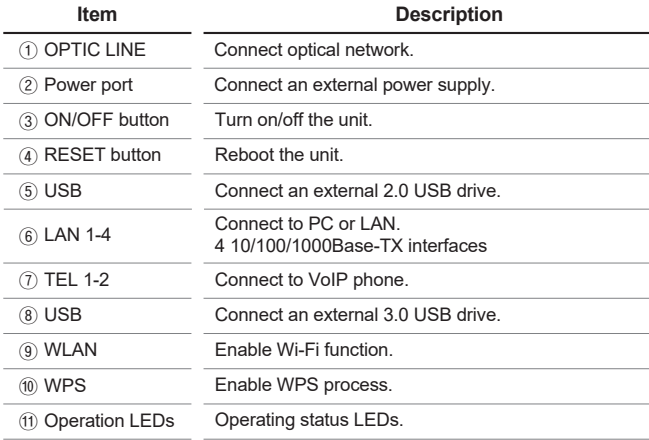

If necessary, you may have your ONT mounted on a wall using mounting holes. Screw 147 mm Mounting Holes

 $\sim$  6

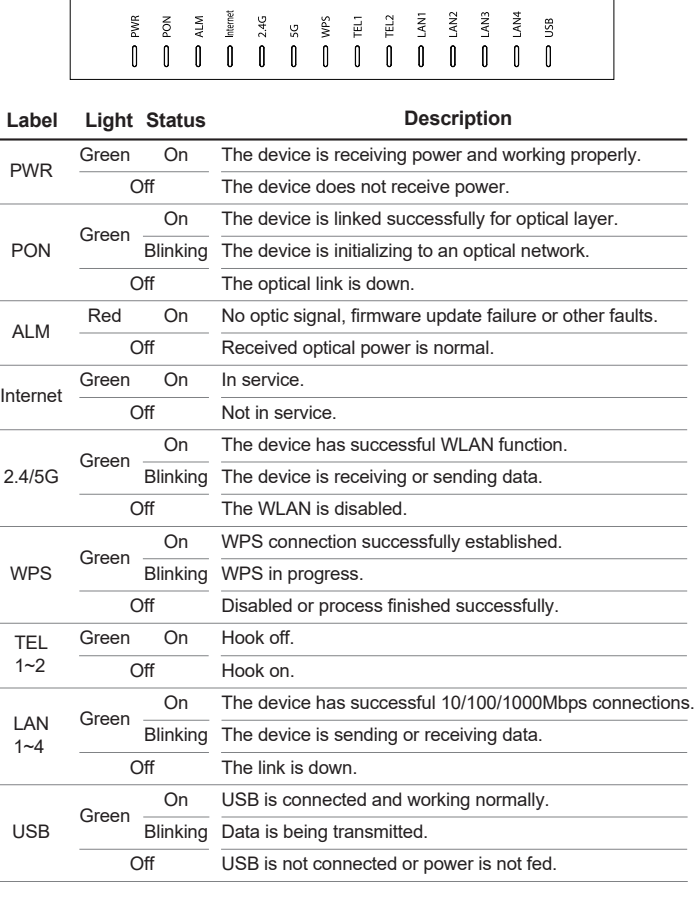

# **3. Installation**

5

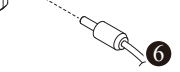

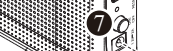

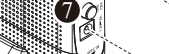

60.3

## **Mounting on a Wall**

201.5mm

214.0

① Flip the device upside down, and slide the stand toward the right and remove it. ② Pull out the protective cap of GPON port.

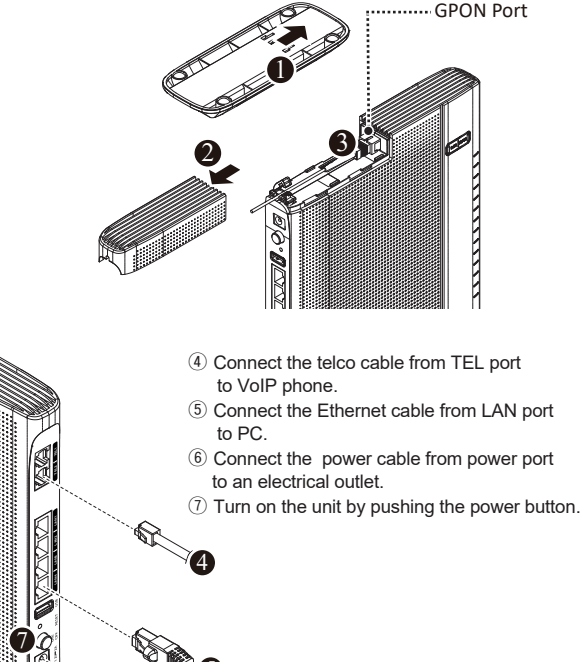

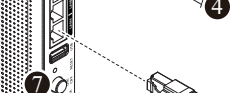

③ Connect an SC/APC connector optic cable to the GPON port. And, attach the protective cap and slide the stand onto the device.

GPON Port

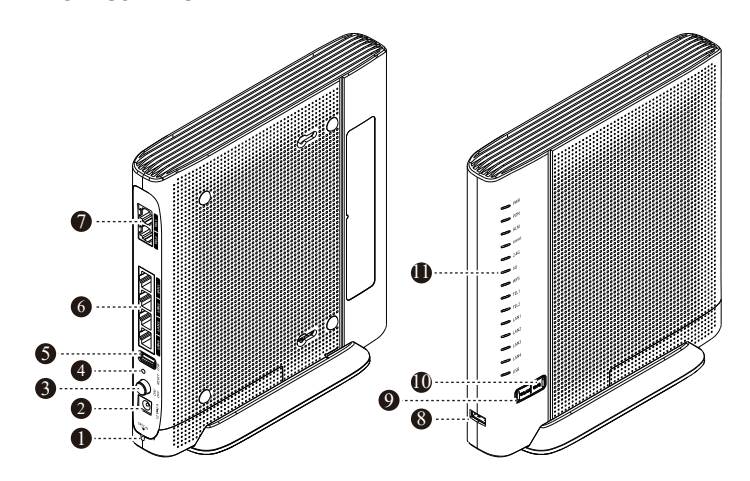

# **FCC Compliance Statement**

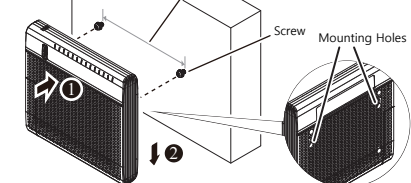

*This device complies with Part 15 of the FCC Rules.* 

*Operation is subject to the following two conditions: (1) this device may not cause harmful interference, and (2) this device must accept any interference received, including interference that may cause undesired operation.*  CAUTION *: Any Changes or modifications not expressly approved by the manufacturer could void* 

*the user's authority to operate the equipment. This equipment has been tested and found to comply with the limits for a Class B digital device, pursuant to part 15 of the FCC Rules. These limits are designed to provide reasonable protection against harmful interference in a residential installation. This equipment generates, uses and can radiate radio frequency energy and, if not installed and used in accordance with the instructions, may cause harmful interference to radio communications. However, there is no guarantee that interference will not occur in a particular installation. If this equipment does cause harmful interference to radio or television reception, which can be* 

*determined by turning the equipment off and on, the user is encouraged to try to correct the interference by one or more of the following measures: • Reorient or relocate the receiving antenna.* 

- *Increase the separation between the equipment and receiver.*
- *Connect the equipment into an outlet on a circuit different from that to which the receiver is connected.*

*• Consult the dealer or an experienced radio/TV technician for help. A minimum separation distance of 20 cm must be maintained between the antenna and the person for* 

*this appliance to satisfy the RF exposure requirements.*

*Enonce d'Industrie Canada(IC) Le present appareil est conforme aux CNR d'Industrie Canada applicables aux appareils radio exempts de licence. L'exploitation est autorisee aux deux conditions suivantes : (1) l'appareil ne doit pas produire de brouillage, et (2) l'utilisateur de l'appareil doit accepter tout brouillage radioelectrique subi, meme si le brouillage est susceptible d'en compromettre le fonctionnement.*

*Tout changement ou modification non expressement approuve par la partie chargee de la mise en conformite peut annuler le droit de l'utilisateur a utiliser l'equipement.*

*Une distance de séparation minimale de 20 cm doit être maintenue entre l'antenne et la personne pour que cet appareil satisfasse aux exigences d'exposition aux RF*

*IC: 3691A-H680GM*